## **Program Plan Issue Resolution**

#### **ISSUE #1**

**Problem:** You attempt a PLNC Plan change and the following message:

Note: If you attempt a PRGC Program change and get the same message refer to issue #4.

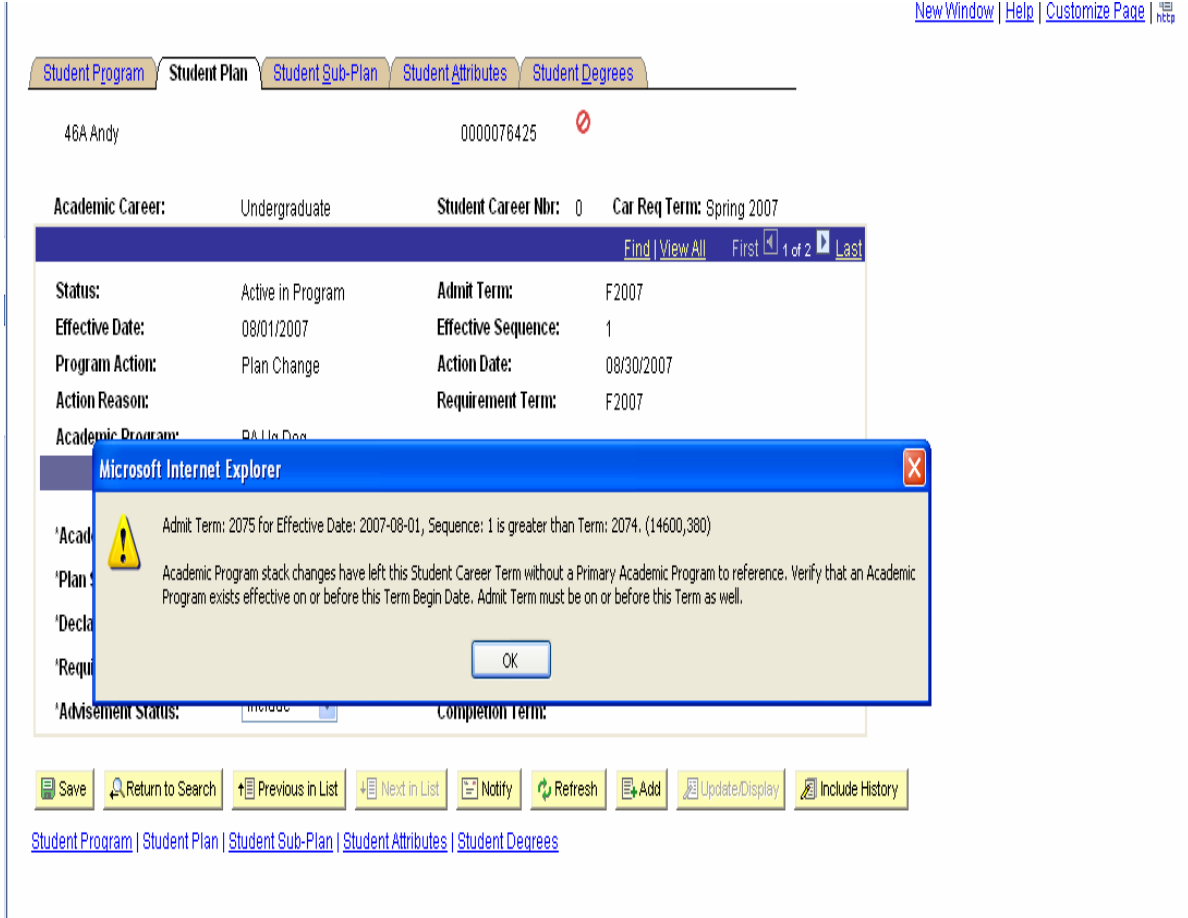

### **Resolution:**

On a PLNC Plan Change, there is no need to change the "Admit Term" on the Program (since you are changing from one plan to another plan within the same program). Note on screen shot one Admit Term was changed to F2007; it started out as F2006 on the previous row and should remain that way. The program Effective Date you entered to reflect change for F2007 is correct as well as the Plan Declare Date and Requirement Term.

I attempted the same change, this time leaving Admit Term F2006, and the record was saved successfully.

**Problem**: User does not see a list of values in Student Program/Plan screen for Program Action.

# **Resolution:**

User needs Program Action Security

Navigation: Set Up SACR>Security>Security Student Administration>User ID>Program Action Security

**Problem**: If you attempt to save a program change action, and you see the following error:

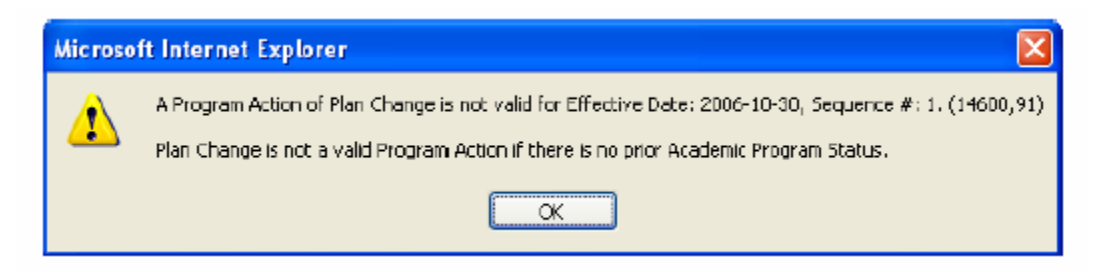

## **Resolution:**

For certain changes, the user must be in "Include History" mode to save the change. Do the following:

In the error box, click "OK" Click "Return to Search" button to start over again When asked, click "Cancel" to continue (and not save prior changes) As you begin to re-do your steps, just BEFORE you click (+) to add a new row, click "Include History" Then re-do the data change as usual. This time you should be able to save without error.

#### **Problem**:

You attempt a PRGC Program change and get the following message:

Note: If you attempt a PLNC Plan change and get the same message refer to issue #1.

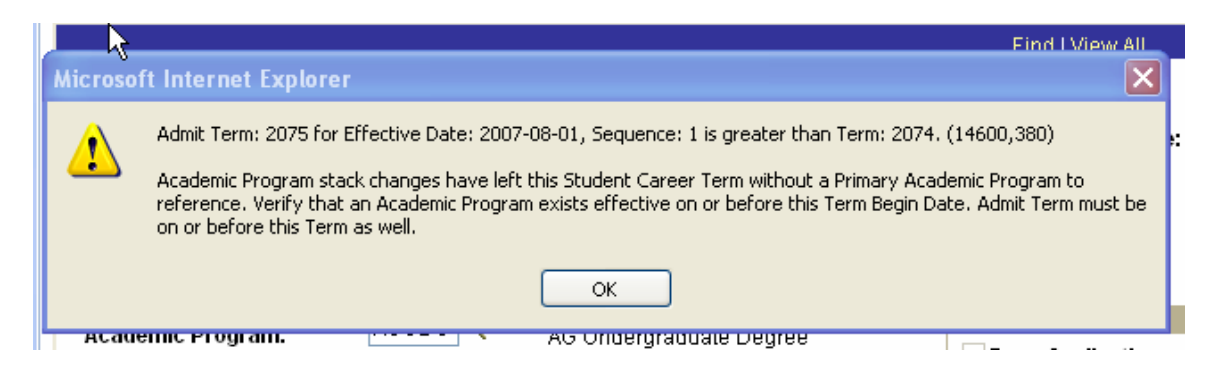

### **Resolution:**

On the Program tab, change the Admit Term to the term referred to in the message "is greater than Term: XXXX). The Program Requirement Term will then default to the same value. Then re-save.

Example, if you had originally entered 2075 (F2007) For Admit Term, and get the error above, then change Admit Term to 2074 (U2007), and re-save.

# **Problem**:

You attempt to DISC-Discontinue the program but get the warning message:<br>Fritta Kav Homelvin Britta Kay Homelvig 000340291

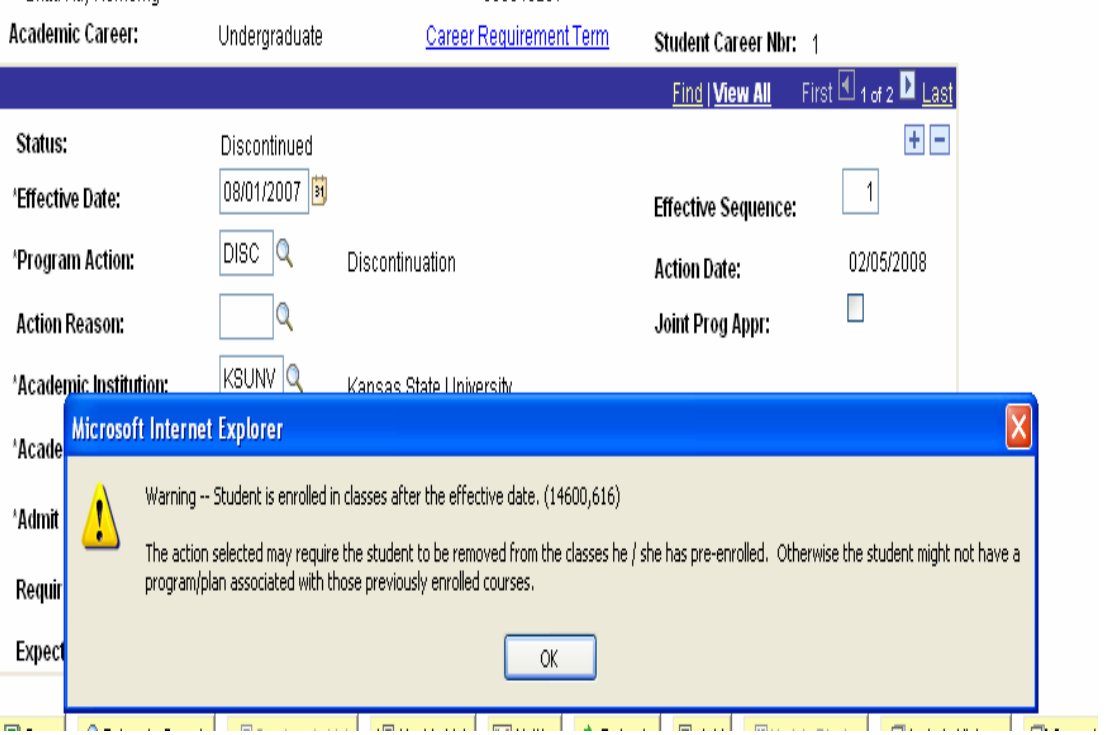

## **Resolution**:

Check effective date: In this case student was enrolled for F2007, this change was being made in Jan 2008; so Effective Date should be 1-1-2008 (not 8-1-2007)